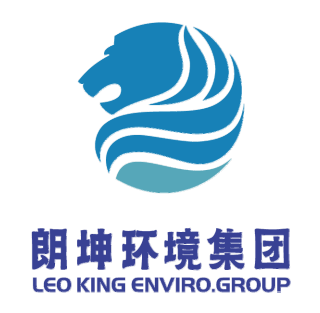

# 深圳市朗坤环境集团股份有限公司

招标采购平台供应商操作手册

二 0 二二年六月

招标采购平台供应商操作手册 文件编号: LK-CG (WI)-003-2022 (Ver1.0)

## 招标采购平台供应商操作手册

### 致:各新老供应商客户朋友们

欢迎贵方积极参与我司朗坤环境集团招标采购平台建设工作及平台推广,为了方便大家 的注册登记及投标工作,请遵照本手册指引进行登记及在线投标工作。

### 一、招标采购平台网址

朗坤环境集团官网网址:https://www.leoking.com

请点击【招标采购平台】进入平台操作。

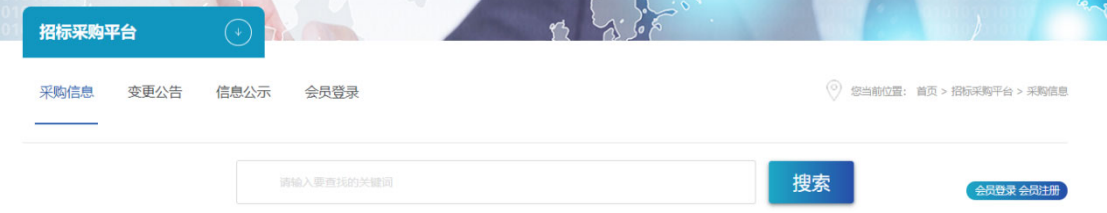

### 二、会员登录

1.新老客户需要【会员登录】线上登记,以便供应商评审入库或参与后续的投标工作。

请点击网址: https://www.leoking.com/register/list\_123.html 进入会员登记【会员注册】在线注册界面 | 会员登录 会员注册 请在供应商登记表栏目下载模板:《招标采购平台供应商操作手册》\*营业执照·  $+$  $0, \wedge$ 文件格式 txt | doc | rar | xls | swf | flv | 3qp | docx | pdf | zip | jpq | pnq | bmp 下载模板填写登记表后上传(超过两个文件请上传压缩包) \*供应商登记表 会员注册操作手册 上传文件 文件格式 txt | doc | rar | xls | swf | flv | 3gp | docx | pdf | zip 会员注册前请从这里点击下载《会员注册操作手册》 \*密码: 按操作手册指引讲行填报工作及后续的投标或报价工作

2. 请按步骤填写好每个空格资料,其中需要上传《营业执照》和《供应商登记表》,所有文 档名称要正确命名以方便朗坤招采中心管理下载,如公司简称+营业执照名称,公司简称+ 供应商登记表+年月日。

3. 供应商登记表将以电子档压缩文件\*. zip 或\*. rar 格式上传(只允许上传 1 个压缩包, 压 缩包内文件格式按照彩色扫描件 PDF 档+office 可编辑档一起压缩)。

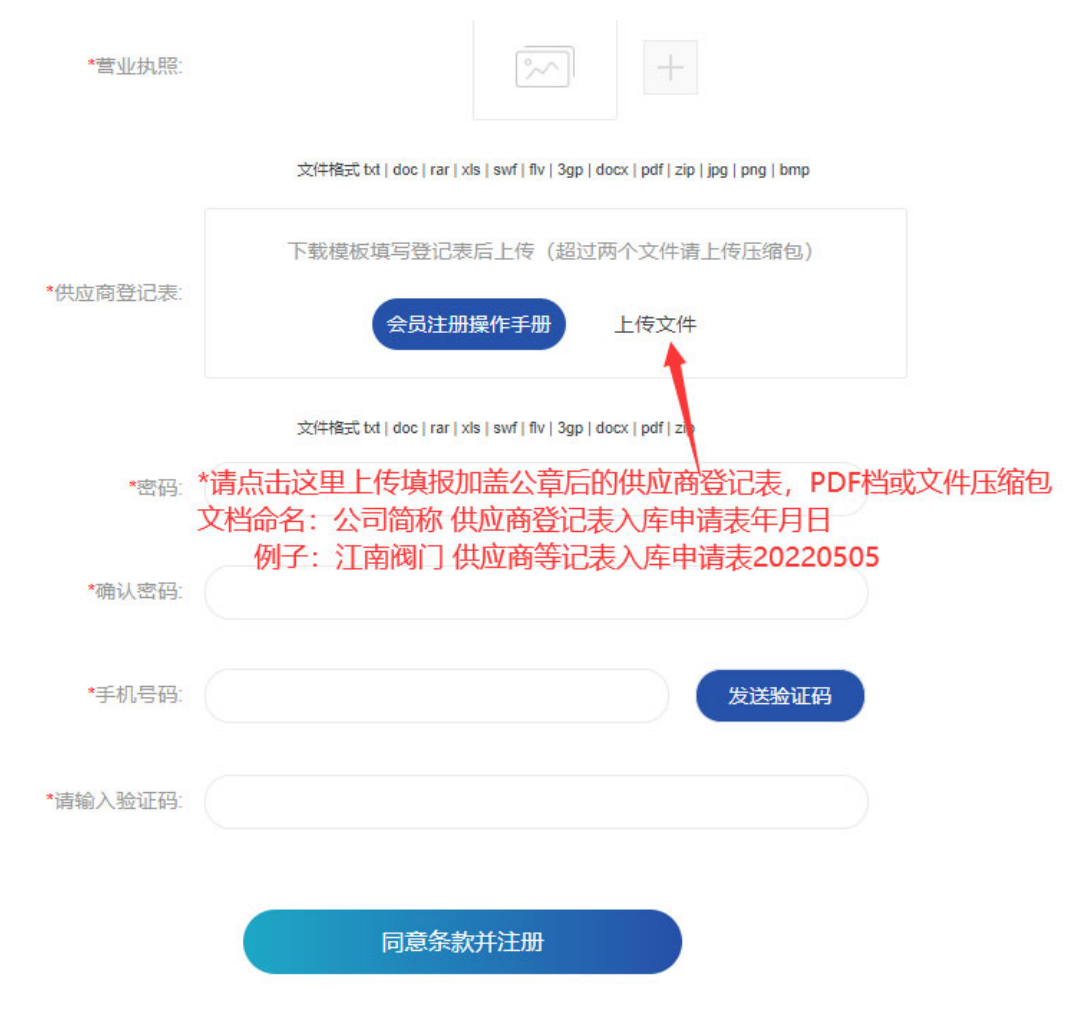

#### \*路径指示:下载会员注册操作手册,并上传填报后的 PDF 或压缩文件包 供应商登记表

4. 《供应商登记表》下载路径:

https://www.leoking.com/Winning/info\_129\_itemid\_916.html

进入《厂商调查函》界面;

请根据贵司业务属性,下载相应的电子档表格填报(\*三选一):

《LK-CGFM-017-01(Ver1.0) 供应商登记表及制造资格声明 设备制造商及成套商入库申请 表》

《LK-CGFM-017-02(Ver1.0) 供应商登记表 贸易商、代理商及技术服务商入库申请表》

《LK-CGFM-017-03(Ver1.0) 投标资格预审资料 总包、分项合约施工单位入库申请表》 《制造商的资格声明》(该表用在有设备生产资质的供应商补充说明)

\*供应商登记表里的各项基本信息、资质、类别业绩、财报等要分别如实填报清楚,作为重 点考评项,尽量整理成一个 PDF 或 WORD 档,产品型录、财报可单独附 PDF 档。若有需要可 单独附 PPT 简介、业绩合同、工程照片或补充资料至朗坤招标中心邮箱;基本信息、资质 和财报均需要盖公章扫描 PDF 成册,所有资料一起压缩包上传(但是内存尽量不超过 200MB)。

#### 厂商调查函

发布时间: 2022-02-12

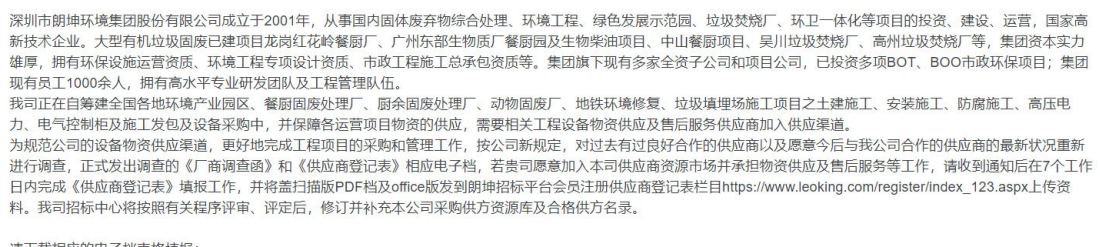

请下载相应的电子档表格填报

LK-CGFM-017-01(Ver1.0) 供应商登记表及制造资格声明 设备制造商及成套商入库申请表 LK-CGFM-017-02(Ver1.0) 供应商登记表 贸易商、代理商及技术服务商入库申请表 LK-CGFM-017-03(Ver1.0) 投标资格预审资料 总包、分项合约施工单位入库申请表 制造商的资格声明

5. 会员入库

\*请认真填报(不建议手写),朗坤环境招标采购中心将按照有关程序评审、评定后, 修订并补充本公司采购供方资源库及合格供方名录。审核不通过的将退回修正补充资料重新 进入审核阶段。合格供应商将作为合格供应商入库。

\*推荐渠道需要填写,以便相关人员参与评审。

6. 供应商升级工作

供应商或施工单位会员注册评审通过后,将进入朗坤环境《合格供应商库》,供应商资 质如有变动或升级及时重新注册更新《营业执照》或《供应商登记表》。另请每两年内主动 更新《供应商登记表》,朗坤环境招标采购中心定期进行供应商评估及分级工作。

7. 会员账号及密码管理

请各会员及时登记保存好账户和密码,以便后期关注朗坤采购动态信息及在线投标工作。

#### \*会员注册目前免费入会,欢迎随时加盟。

三、在线投标工作

招标采购平台供应商操作手册 文件编号: LK-CG (WI) -003-2022 (Ver1.0)

1. 资格预审表:

请点击 https://www.leoking.com/Bidding/list\_125.html,

进入【采购信息】、【变更公告】等栏目关注朗坤采购动态信息。

请在规定时间内申报《资格预审表》;

\*已入库供应商若有更新资格预审表资料请联系我司负责人删除旧会员资料库,重新【会员 注册】上传资料入库。

2. 招标文件下载:

根据企业自身的投标资格条件参与在线投标或在线报价,【会员登录】后点击相应采购动态

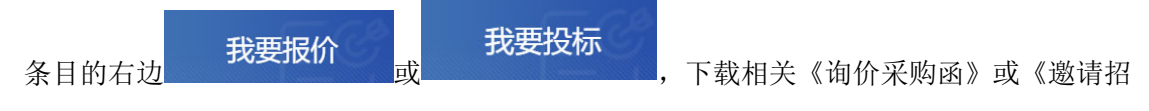

标函》的招标文件资料包含商务标及技术标需求书内容,进行投标文件编写工作。

3. 在线投标

招标文件编写完成后请进行电子档汇编,在规定的投标时间段进行在线投标。电子档投递方 式:投标截止时间前登录朗坤环境官网招标采购平台

https://www.leoking.com/Bidding/list\_125.html

会员登录后在采购信息栏目招标项目上点击"我要投标",将投标文件以电子档压缩文件 \*.zip 或\*.rar 格式上传(\*只允许上传 1 个加密压缩包,压缩包内文件格式按招标文件要求, 并且将投标有效文件扫描件 PDF 档+office 可编辑档一起压缩;密码由投标授权人在开标时 另行提供。)。

4. 上传投标文件审核

请点击账户名称,进入【我的投标】检查上传的文件是否全部完整。

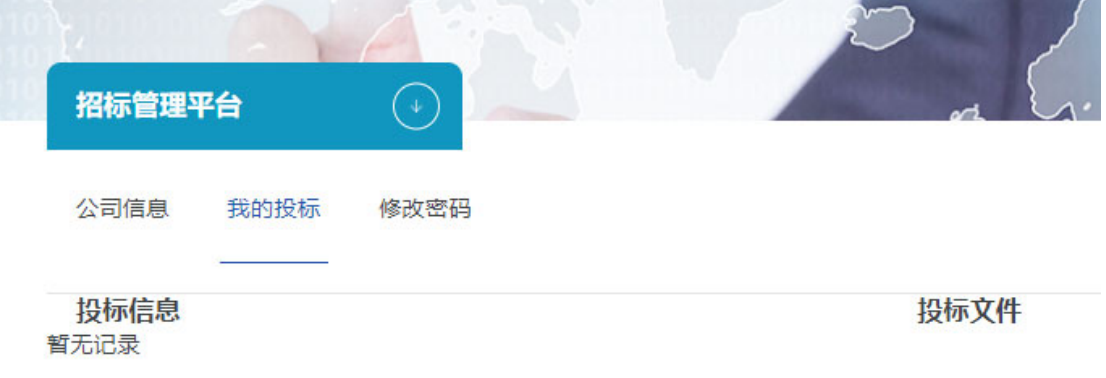

5. 纸质投档

有些大标段为方便商务和技术评审,要求线上投标电子档和线下投标纸质档同时进行,请在 规定时间将纸质档文件按要求分册装订完成及密封后寄到招标中心指定收件地址和收件人。 同时在规定时间内进行在线电子档投标工作。

具体请详采购动态条目招标说明要求。

6. 密码修改

账户密码可以注册手机验证码或注册邮箱及时更新或修正找回。

\*在线投标工作目前免费投标,欢迎有相应资格的单位参与投标或报价工作。

#### 四、招标平台咨询方式

招采中心黄德东:13760271089

招采中心郭爱华:15960210150

补充资料请发送至朗坤招标中心邮箱:lkzbzx@leoking.com

本招标平台供应商操作手册最终解释权归朗坤环境所有,我们将根据实际操作情况定期更新 版本!

深圳市朗坤环境集团股份有限公司

招标采购中心

2023 年 6 月